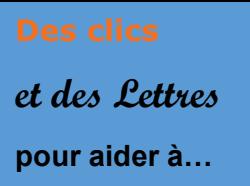

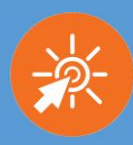

## **1- Accéder à ArenA**

L'accès à la plateforme SANTORIN s'effectue par le portail ArenA

Vous pouvez rejoindre ArenA à partir de votre ENT

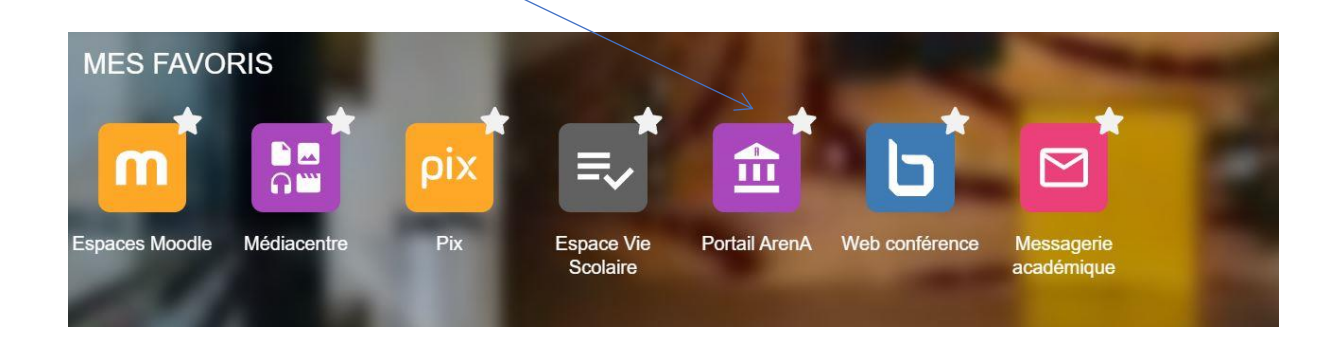

## **2- Sur la page d'accueil d'ArenA**

Une fois sur la page d'accueil de votre espace personnel, sélectionnez « Gestion des intervenants et missions (IMAG'IN) » **:** 

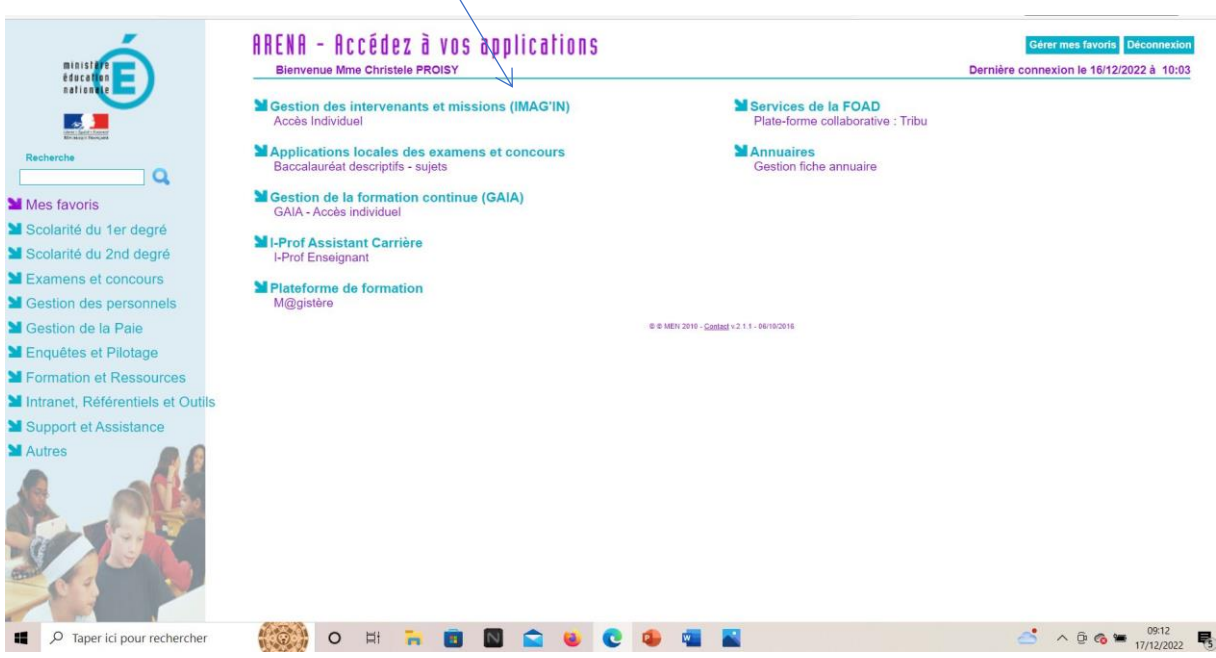

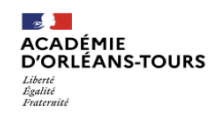

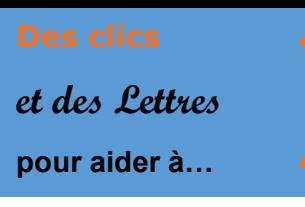

**Accéder à SANTORIN**

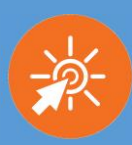

**3- Une fois sur IMAG'IN :**

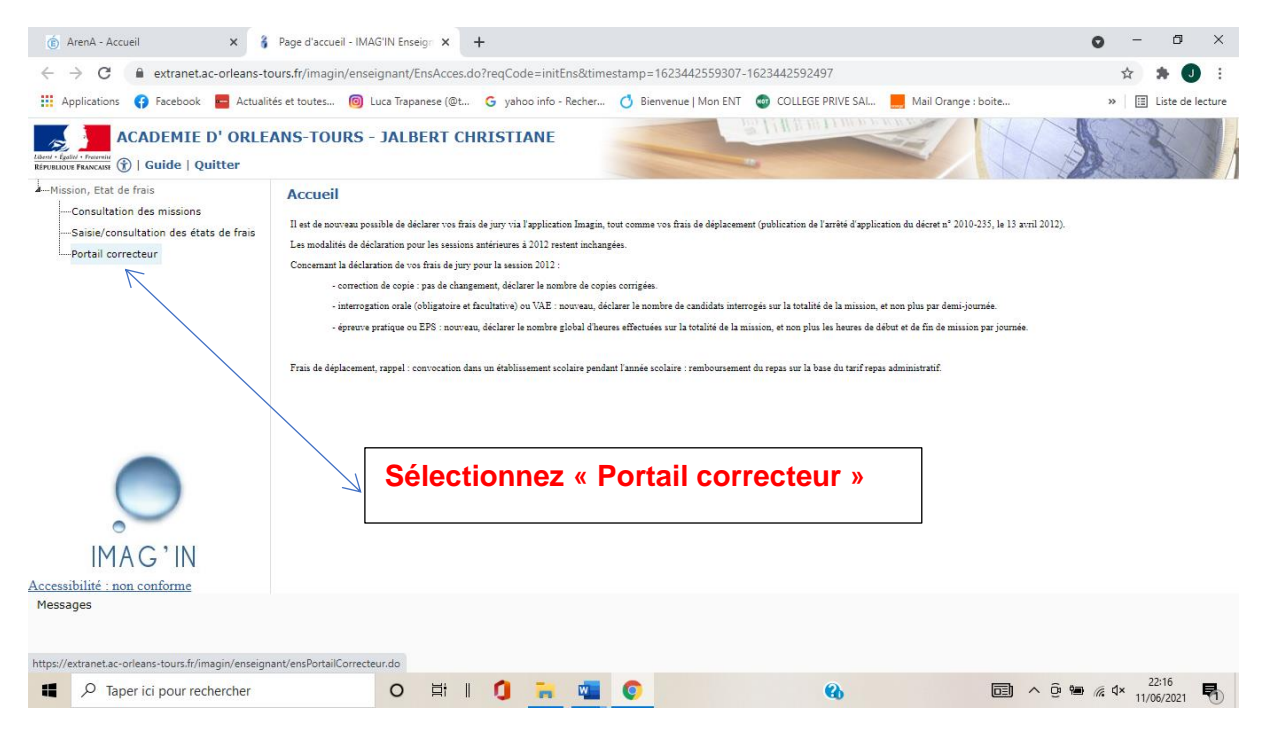

**Une nouvelle page s'ouvre. Vous trouvez ici les différentes épreuves pour lesquelles vous êtes sollicité.**

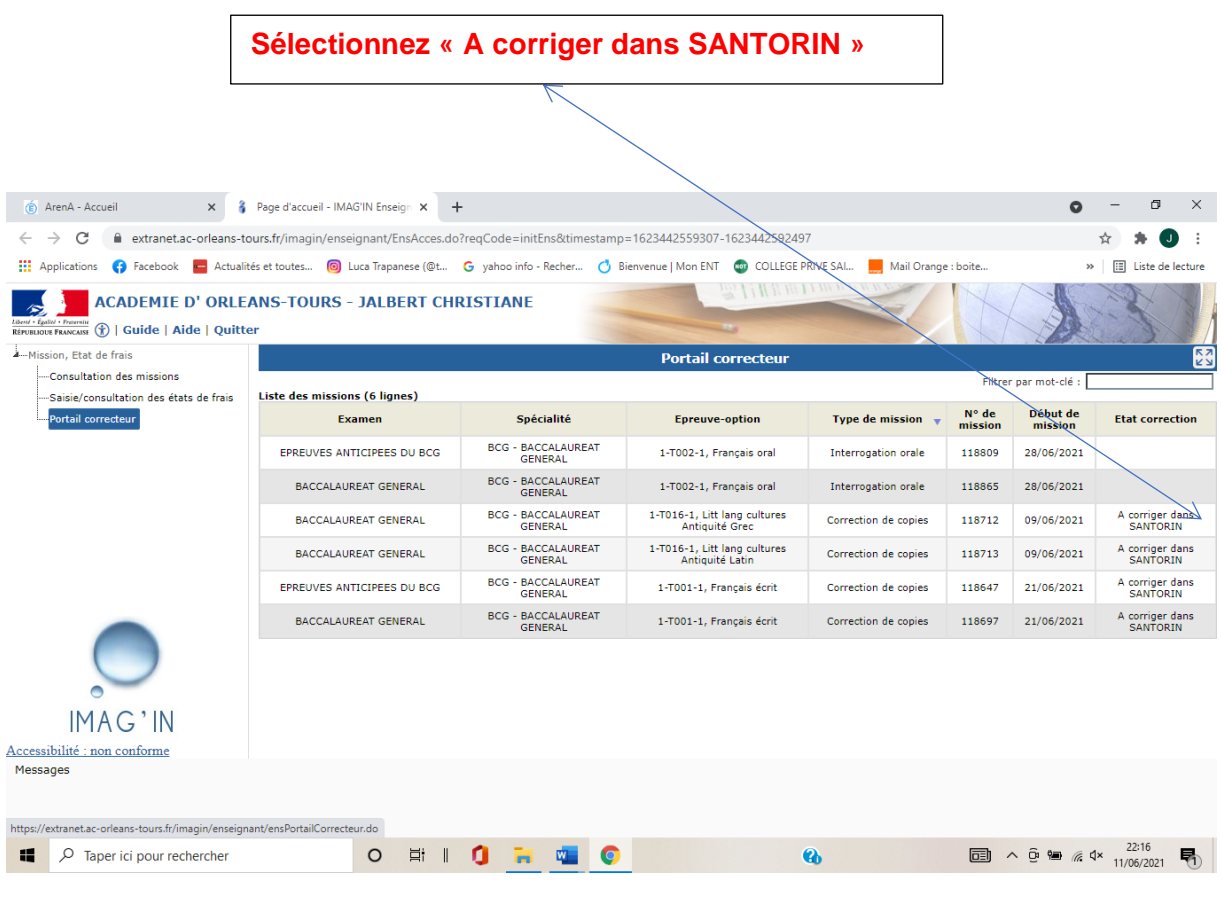

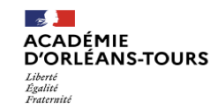

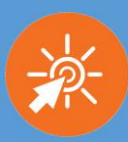

## **On accède alors à SANTORIN**

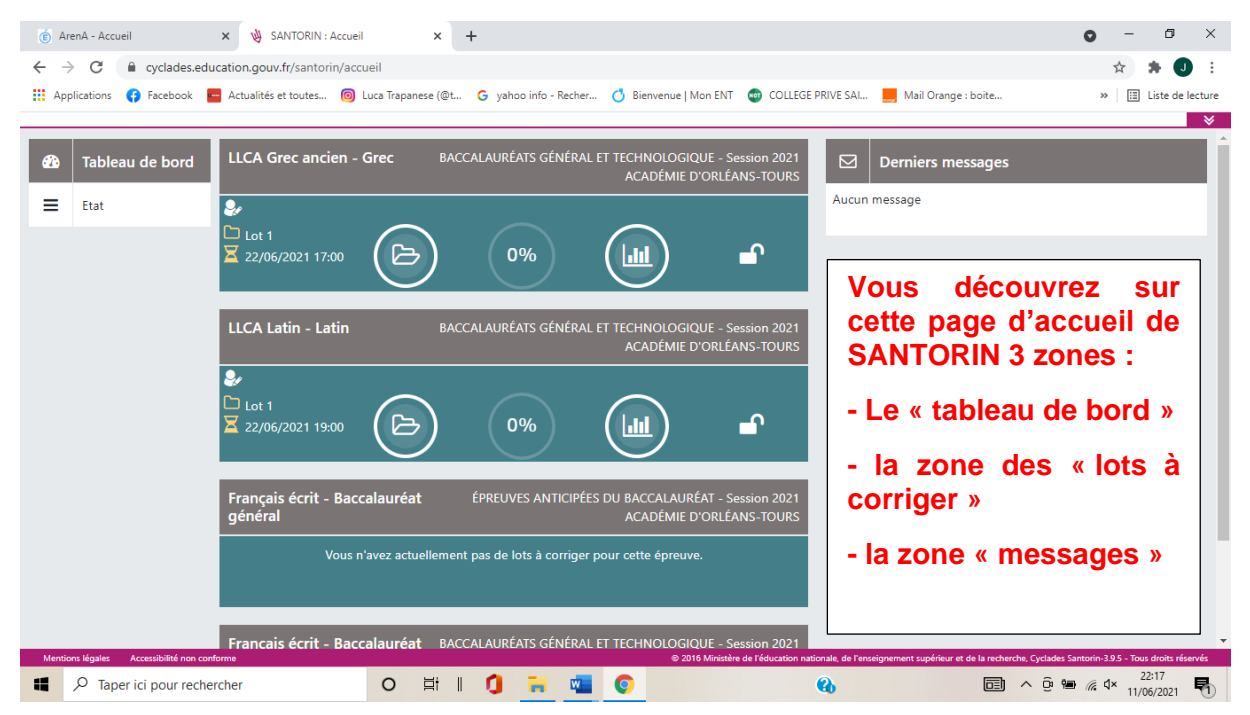

## **Voir les pas à pas suivants pour la découverte des fonctionnalités de Santorin**

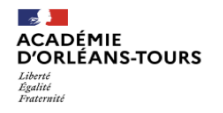